**IBM Security zSecure** 

# *CICS TS 5.5 Currency Support Documentation updates for zSecure CICS Toolkit User Guide*

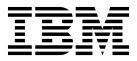

**IBM Security zSecure** 

# *CICS TS 5.5 Currency Support Documentation updates for zSecure CICS Toolkit User Guide*

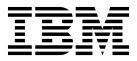

ii IBM Security zSecure: CICS TS 5.5 Currency Support Documentation updates for zSecure CICS Toolkit User Guide

#### zSecure CICS Toolkit User Guide

This chapter lists the documentation updates for *zSecure CICS Toolkit User Guide* as a result of the zSecure CICS TS 5.5 currency support PTF.

The section "Updating CICS<sup>®</sup> tables" was updated.

### Updating CICS® tables

| <br> <br> | Follow the following steps to update CICS tables to suppress abends if the CICS Toolkit SVC is not installed, and to automatically start and stop the CICS Toolkit functions. |
|-----------|----------------------------------------------------------------------------------------------------|
| I         | To avoid a CICS abend if the CICS Toolkit SVC is not available, you must add an                                                                                               |
|           | entry to the CICS System Recovery Table (SRT).                                                                                                    |
|           | <ul> <li>Add the following entry to your DFHSRT source:</li> </ul>                                                                                                    |
|           | DFHSRT TYPE=SYSTEM,ABCODE=Fxx,RECOVER=YES                                                                                                    |
| I         | For the exact definition of the parameter ABCODE=Fxx, see Installing SVC. An                                                                                                  |
|           | example is provided in SCQTSAMP member CQTSRTT1.                                                                                                    |
|           | • The SRT must be translated with the CICS table update procedure that is in use                                                                                              |
|           | at your installation. Typically, the procedure is called DFHAUPLE, and it is in a                                                                                             |
|           | data set named similarly to CICSTS54.XDFHINST. An example is provided in SCQTSAMP member CQTJSRT.                                                                             |
| l         | ► Adapt and submit CQTJSRT.                                                                                                    |
| I         | It is possible to automatically start and stop the CICS Toolkit sub-tasks on CICS                                                                                             |
| l         | start and stop. If you do not want to automatically start and stop the sub-tasks,                                                                                             |
| I         | you can also use the RTST transaction as described in RTST transaction definition.                                                                                            |
|           | Automatic processing is activated through adding entries to the CICS Program List                                                                                             |
| I         | tables (PLT).                                                                                                    |
| 1         | The PLT programs must be found during CICS startup. That means that the                                                                                                    |
|           | CQTPLT00 program must already be defined to CICS. The RDO example defines                                                                                                    |
|           | the resources, but does not automatically activate the definition. You must either include the TOOL KIT group in a list or oncurs in some other way that the resource         |
|           | include the TOOLKIT group in a list or ensure in some other way that the resource definition is active during CICS startup.                                                   |
| 1         | Add the following entry to your PLTPI:                                                                                                    |
| l         | DFHPLT TYPE=ENTRY, PROGRAM=CQTPLT00                                                                                                    |
| 1         | This entry must be placed after the DFHDELIM entry. An example is provided                                                                                                    |
| 1         | in member CQTPLTT1.                                                                                                    |
| I         | • Add the following entry to your PLTSD:                                                                                                    |
| I         | DFHPLT TYPE=ENTRY, PROGRAM=CQTPDTCH                                                                                                    |
| I         | An example is provided in member CQTPLTT2.                                                                                                    |
| I         | • If you are installing into a CICS TS 5.4 or older release, you must translate the                                                                                           |
| I         | DFHPLT tables as described previously for DFHSRT. An example is provided in                                                                                                   |
|           | SCQTSAMP member CQTJPLT.                                                                                                    |
| I         | ► Adapt and submit CQTJPLT.                                                                                                    |

► Verify and adapt the PLTPI and PLTSD specification in CICS SYSIN.

Τ

I

I

I

- If you are installing into a CICS TS 5.5 release, you must add the DFHPLT tables to the data set that is allocated to the DFHTABLE DD-statement.
  - ► Verify and adapt the PLTPI and PLTSD specification in CICS SYSIN.

### IBM.®

Printed in USA